# **Genotyping results**

Upon completion of your genotyping service project, your project manager will provide you with your results in a standard format

#### **Overview**

The purpose of this document is to provide an overview of the genotyping data files that you will receive from LGC, Biosearch Technologies™ at the end of your genotyping service project.

## **Data format**

Biosearch Technologies' genotyping results files are provided in a CSV (comma separated value) format. This file is designed to be viewed with Biosearch Technologies' SNPviewer application, which is available as a [free download.](https://www.biosearchtech.com/support/tools/genotyping-software/snpviewer)

The CSV file can also be opened with most spreadsheet software and programs that can read plain text documents (e.g. MS Excel or Notepad).

## **SNPviewer**

[SNPviewer](https://www.biosearchtech.com/support/tools/genotyping-software/snpviewer) provides a simple means to graphically view the results as genotyping cluster plots. A Cartesian plot is generated using the FAM and HEX fluorescent values; FAM is plotted on the x-axis and HEX is plotted on the y-axis. Genotyping calls displayed in SNPviewer cannot be edited.

## **Opening a results file in SNPviewer**

To open a genotyping results file in SNPviewer, first make sure that you have downloaded and installed SNPviewer and saved the results file to your computer.

1. Open SNPviewer by clicking on the icon

- 2. A new window will appear that will allow you to select your results file. Choose the correct file and click 'OK'.
- 3. SNPviewer will now display the results from the file. Figure 1 shows a typical genotyping project as viewed in SNPviewer. The area on the right hand side of the SNPviewer window is used to select assay and master plates, and the corresponding cluster plots are displayed on the left hand side of the SNPviewer window.
- 4. When an assay name is selected from the list, the context sequence of the DNA region is displayed at the top of the SNPviewer window (Figure 1, orange box). The genotyping results are reported in terms of this context sequence e.g. if the sequence states [C/T], then the C allele will be reported with FAM (x-axis) and the T allele will be reported with HEX (y-axis).

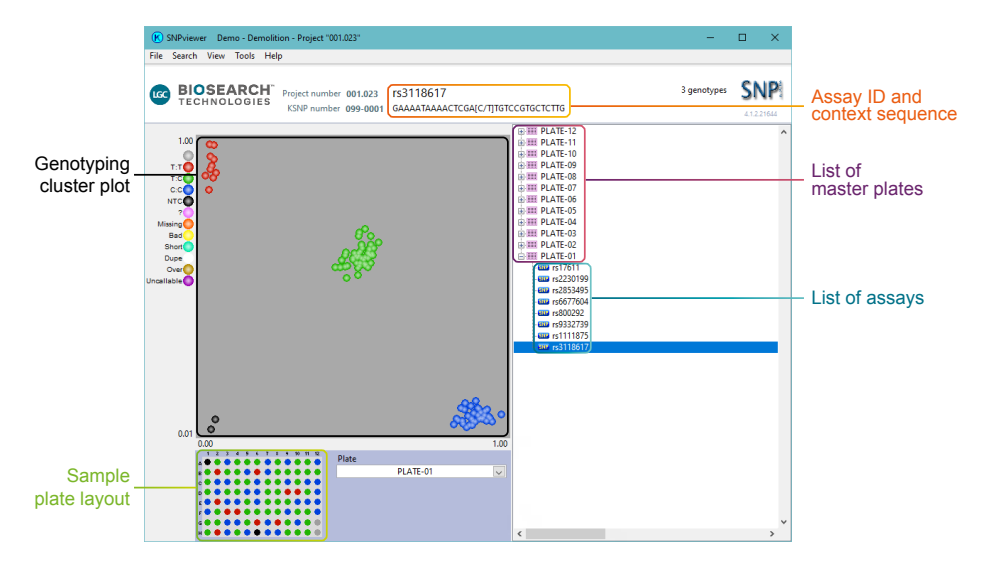

Figure 1. A typical genotyping project as viewed in SNPviewer. The master plates are listed in the tree on the right hand side, and can be expanded to show the assays that have been run on each plate of DNA samples. The data point colours correspond to the different genotype calls.

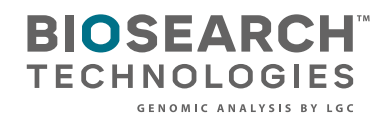

#### **Opening a results file in Excel/similar**

When opening the CSV file in Excel or other spreadsheet software packages, the genotyping data will be displayed in a list format. The data includes the master plate name, the genotyping call, the assay name, the DNA sample name, and the well location. Table 1 provides a detailed explanation of the abbreviations used in the 'Statistics' section of the results file.

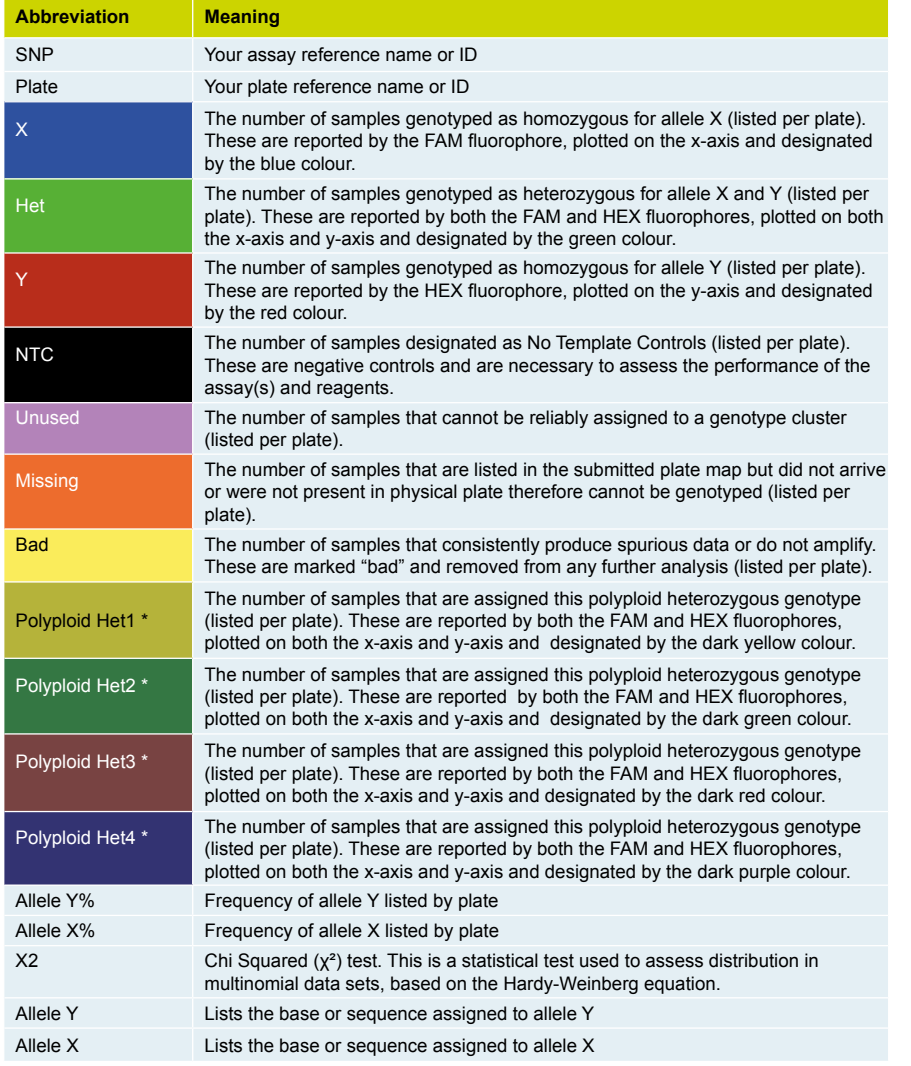

Table 1. Abbreviations used in the 'Statistics' section of Biosearch Technologies'' genotyping results file. \* The Polyploid Het genotypes (#1-4) are optional and can be used when analysing genotyping results for polyploid organisms. If your genotyping project does not use polyploid genotypes then there will be no Polyploid Het samples in the results.

#### **Excel grid files**

In addition to the full results file (CSV, to be opened in conjunction with SNPviewer), Biosearch Technologies typically provide an additional 'Grid' file (CSV) that summarises the genotyping results in an easy-to-view format. When opened with Excel, the genotyping results are detailed in a grid, with DNA samples listed vertically and assay names listed horizontally (See Figure 2).

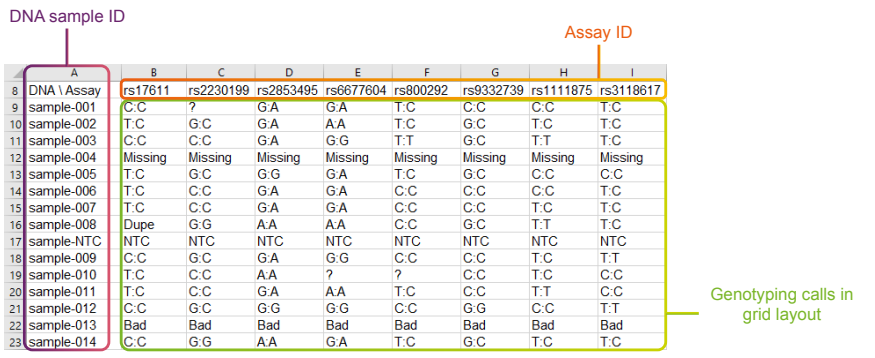

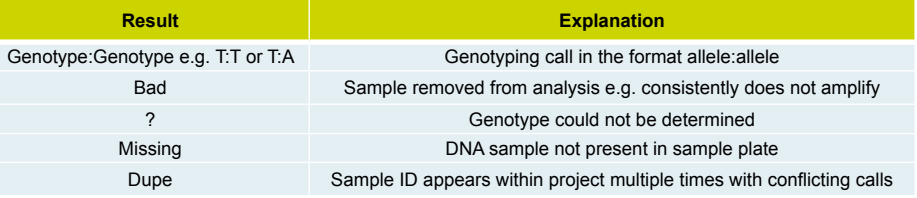

Figure 2. Genotyping results in the 'Grid' file (CSV), opened in Excel. The assay IDs are listed horizontally (orange) and the DNA samples are listed vertically (purple). Genotyping (allele) calls are detailed within the grid.

If you need any assistance, please email our technical support team at [techsupport@lgcgroup.com](mailto:techsupport%40lgcgroup.com.?subject=).

# Integrated tools. **Accelerated science.**

**F** in @LGCBiosearch biosearchtech.com

*All trademarks and registered trademarks mentioned herein are the property of their respective owners. All other trademarks and registered trademarks are the property of LGC and its subsidiaries. Specifications, terms and pricing are subject to change. Not all products are available in all countries. Please consult your local sales representative for details. No part of this publication may be reproduced or transmitted in any form or by any means, electronic or mechanical, including photocopying, recording or any retrieval system, without the written permission of the copyright holder. © LGC Limited, 2021. All rights reserved. GEN/913/MW/0421*

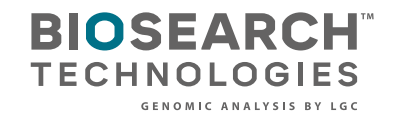